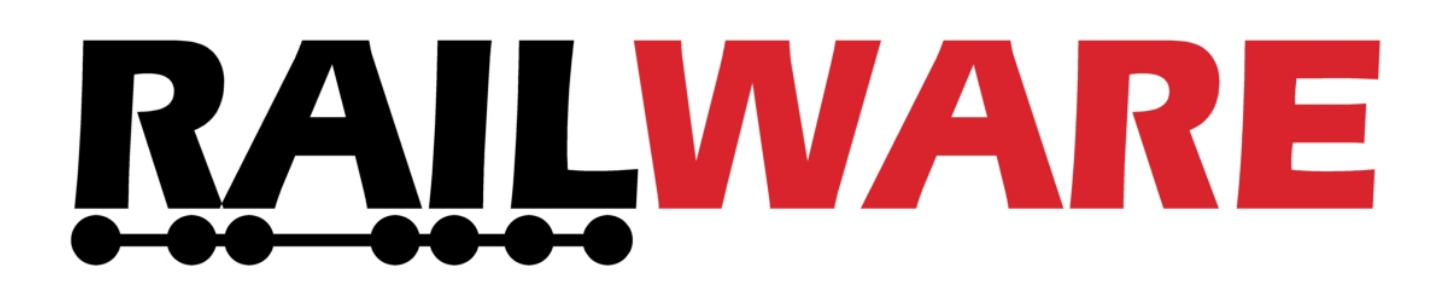

# **Anleitung Zentraluhr S**

[ Kostenlose Version ]

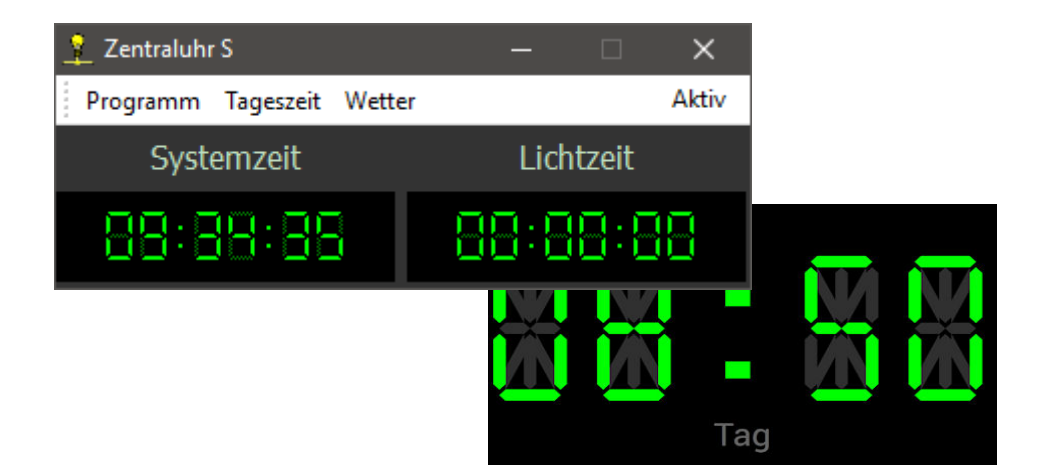

*Railware* Andrea Hinz Außener Straße 56 66701 Beckingen

Support: RailServizz.de Web: Railware.de E-Mail: Info@Railware.de **(KEINE technischen Anfragen)**

## Inhaltsverzeichnis

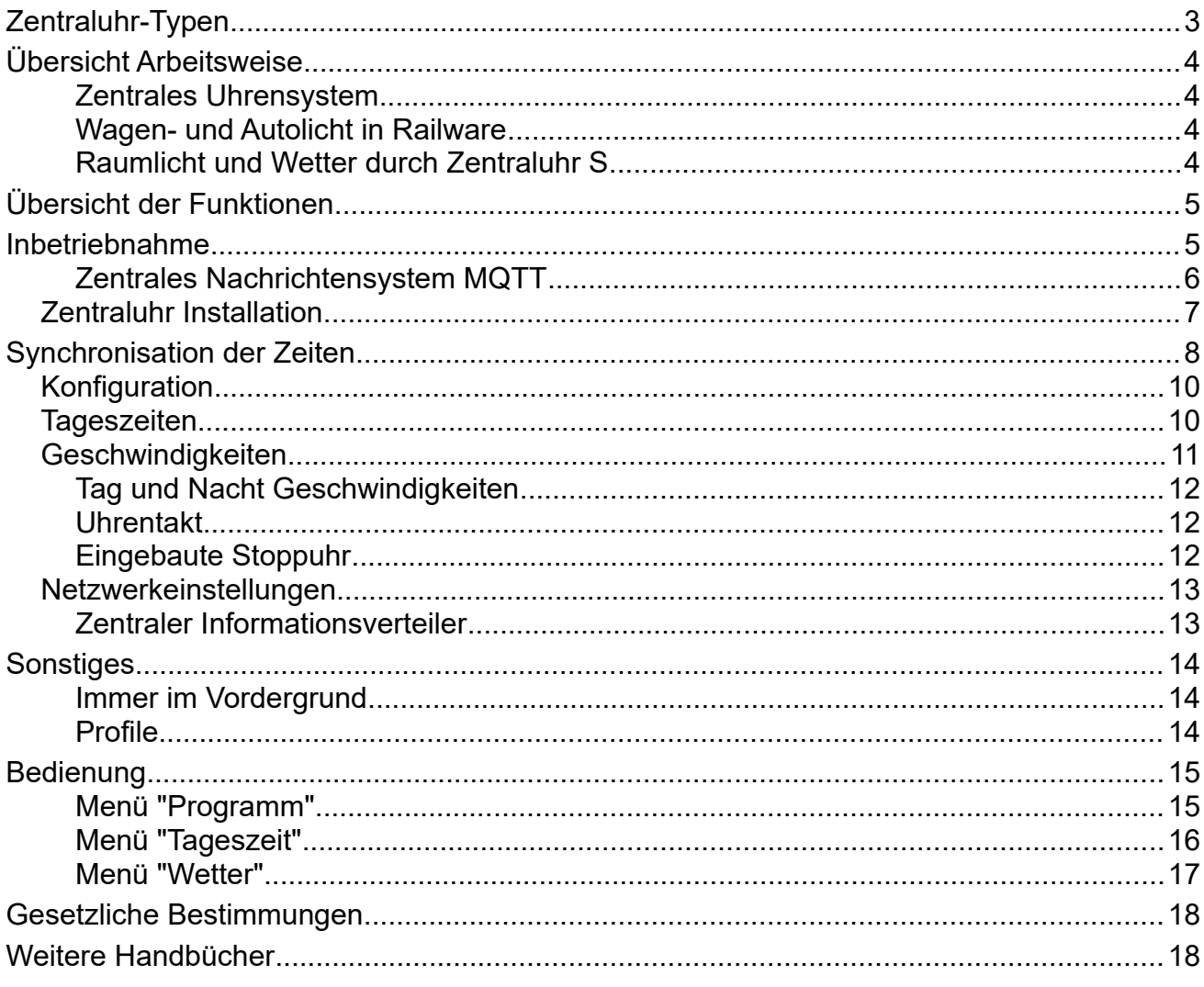

## <span id="page-2-0"></span>**Zentraluhr-Typen**

Die neue digitale Zentraluhr ersetzt alle vormals verfügbaren Typen. Auch jene, die individuell für Commercial Kunden geliefert wurden.

Es gibt 2 Typen:

- Die **Zentraluhr S** synchronisiert als Hauptuhr unsere Soft- und Hardware. Sie ist kostenlos.
- Die **Zentraluhr XL** übernimmt auch die Raumlichtsteuerung mit Lichtbahnen und Wettersimulation. Durch die selbstständige Arbeitsweise ist Light@Night nicht zwingend nötig.

Mit den neuen Zentraluhren können unbegrenzt viele und komplexe Light@Night und Railware Installationen aufgebaut werden. Dies vereinfacht eine zentrale Steuerung sehr.

Nur die **Zentraluhr XL** kann Lichtbahnen ansteuern und mehrere Light@Night Systeme zentral bedienen. Damit werden von Ost nach West laufende Dämmerungsphasen vorbildgetreu simuliert.

In dieser Anleitung wird die kostenlose **Zentraluhr S** beschrieben.

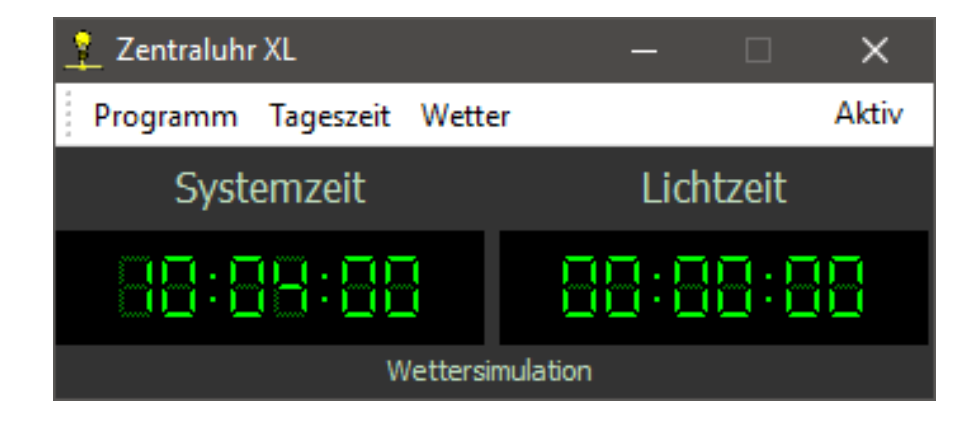

Die Kommunikation dieser Zentraluhr wird verstanden von:

- Light@Night ab Version 4.3
- Railware Pro ab Version 7.38.2
- Railware Switch ab Version 7.38.2

## <span id="page-3-3"></span>**Übersicht Arbeitsweise**

Ganz so einfach ist das wohl nicht, wie sich jeder so eine Zeitsteuerung auf der Modellbahn vorstellt. Die Zeiten sind real und überall gleich; egal ob eine kleine oder sehr große Modellbahn.

Und trotzdem geht die Sonne nicht überall zur gleichen Zeit auf! Das kennt man auch aus der Wirklichkeit: hier in Deutschland sind wir ganz gut bedient mit der Mitteleuropäischen Zeit (MEZ) - egal ob Sommerzeit (MESZ) oder nicht. In Irland und Großbritannien oder in Polen und Bulgarien sieht das schon ganz anders aus.

Von der Wirklichkeit nicht betroffen, treffen wir für Modellbahnen ein paar Annahmen:

- Die Zeit ist überall gleich
- Die Sonne geht im Osten auf
- Die einzugebenden Dämmerungszeiten gelten für den Osten. Im Westen sind sie später (um die Laufzeit durch die Anlage verzögert)

### <span id="page-3-2"></span>**Zentrales Uhrensystem**

Wichtige Funktion größerer Modellbahnanlagen ist ein einheitliches Uhrensystem für Software und Technik auf der gesamten Anlage. Soweit dies sinnvoll oder möglich ist. Dies gilt für die Lichtsteuerung Light@Night, die Bahnsteuerung Railware sowie Minicar, ZIM und RailFlow.

### <span id="page-3-1"></span>**Wagen- und Autolicht in Railware**

Ist Railware mit dabei, wertet es die Phasen Tag, Abend, Nacht und Morgen aus, um nach vordefinierten, zufallsbedingten Regeln die Wagenbeleuchtung von Zügen zu steuern. So schalten beleuchtete Züge nur bei Dunkelheit das Licht an - auch beim Auf- und Abrüsten eines Zuges, aber nicht in unsichtbaren Schattenbahnhöfen.

Ausßerdem wird die Uhrzeit an Digitalzentralen weitergeleitet, aktuell sind dies Lenz Zentralenversion 4.0 und unsere DC-Rail Produkte USB-Generator und Zentrale, die es dann als standardisiertes DCC Signal überträgt.

### <span id="page-3-0"></span>**Raumlicht und Wetter durch Zentraluhr S**

Die Zentraluhr hat keine derartigen Funktionen, sondern arbeitet als zentrales Bedienteil für Light@Night Installationen im gleichen PC oder gesamten Netzwerk.

Die Zentraluhr S liefert die generellen Befehle, die dann in Light@Night umgesetzt werden.

## <span id="page-4-1"></span>**Übersicht der Funktionen**

Zuvor hier noch eine kurze Übersicht der möglichen Funktionen:

- Synchronisation aller unserer Hard- und Software Produkte wie:
	- Railware ab Versionen 7.38.2 oder 8
	- Light@Night ab Version 4.3.0
	- Unser Raspberry-Pi Display für Light@Night
	- Minicar (nur Commercial Kunden)
	- Zentraluhren auf anderen PCs
	- ZIM Zuginformationssystem
	- DC-Light Classic Master und RGB Master
	- DC-Rail Zentrale
	- USB-Generator via Railware
- Einstellbare Tagesphasen und Geschwindigkeiten für
	- Morgendämmerung, Tag, Abenddämmerung, Nacht
	- Einfache Stoppuhr für Messungen
- Zentrale Start- und Stoppfunktionen für alle Light@Night Rechner
	- Start mit Tageszeit, alles stoppen, Dauernacht oder "Service"
	- Auslösen von Wolken, Regen oder Gewitter in Light@Night

Die Wetter- und Raumlichtfunktionen sind nur in der **Zentraluhr XL** vorhanden.

## <span id="page-4-0"></span>**Inbetriebnahme**

Die Zentraluhr kann auf jedem modernen PC installiert werden. Dies kann auch ein PC sein, auf dem bereits Railware, Light@Night oder Minicar arbeitet. Empfohlen wird ein mit Windows 10 oder 11 ausgestatteter Rechner. Verteilt sich dies auf mehrere PC, müssen diese untereinander per Netzwerk verbunden sein.

Ein an einem Netzwerk angeschlossener PC ist auch dann nötig, wenn benötigte Hardware per Netzwerk arbeitet. Vermeiden sie mehrere Netzwerkanschlüsse am gleichen PC!

Für die universelle Kommunikation im Netzwerk wird ein zentrales Nachrichtensystem eingesetzt - der MQTT Broker.

### <span id="page-5-0"></span>**Zentrales Nachrichtensystem MQTT**

Ein Broker, hier MQTT, ist ein Verteiler von Nachrichten in Netzwerken. Insbesondere durch das Internet der Dinge (IoT oder Smarthome) ist diese Technik bekannt geworden. Jemand der Nachrichten verteilen möchte, wird Publisher (Veröffentlicher) genannt. Möchte man Nachrichten empfangen, bucht man sich als Abonnent ein, also als Subscriber. Bei MQTT kann man gleichzeitig Publisher und Subscriber sein. Wer unsere Modellzeit mitlesen möchte, bucht sich z.B. bei rw/clk ein.

Über diesen Broker, egal wo er sich befindet, tauscht jede Software von uns Informationen aus.

Sie wissen nicht so genau, wovon die Rede ist? Kein Problem: Mit der Installation der Zentraluhr S wird auch ein kleiner Broker installiert. Er wird beim Start der Zentraluhr aktiv, wenn diese auf Grund der Einstellungen keinen gemeinsamen Broker findet. Die Adresse des Brokers ist dann die IP-Adresse auf dem die Uhr läuft.

Das reicht für kleinere Netzwerkkonfigurationen mit 1 bis 3 PC aus. Ansonsten, wenn kein RAILserver vorhanden ist, muss zunächst ein Broker installiert werden. Wir empfehlen den Mosquitto Broker Version 3.1.1. Es gibt ihn für Windows und, wenn ein Server vorhanden ist, Linux. Hier der Link: https://mosquitto.org/download/

Nach dem Download starten sie die Installation mit einem Doppelklick und folgen den Anweisungen. Danach ist der Mosquitto-Broker mit der IP-Adresse des PC auf dem er installiert wurde netzwerkweit erreichbar.

Sie benötigen diese IP-Adresse für die spätere Konfiguration der Zentraluhr.

**Empfehlung:** Ist ein eigener Datenbankserver für unsere Software vorhanden, das wäre ein Firebird oder MariaDB SQL-Server, sollte auch der MQTT-Broker dort installiert werden.

Meine Broker IP-Adresse:

Merken sie sich diese Adresse. Sie muss auch in Railware, Light@Night und anderen Programmen oder Geräten angegeben werden.

## <span id="page-6-0"></span>**Zentraluhr Installation**

Die Installation ist einfach und frei von Einstellungen. Bestätigen sie die einzelnen Schritte. Insbesondere die Lizenzbestimmungen zur Nutzung kostenloser Software. Danach befindet sich ein Startsymbol auf dem Desktop und dem Startmenü.

Außer den Programmdateien werden, wenn nicht vorhanden, zwei Datenbanken im Ordner C:\ProgramData\Railware installiert und konfiguriert.

Der ebenfalls installierte MQTT-Broker wird beim Start von Windows in der Taskleiste rechts angezeigt und ist in Bereitschaft.

Erster Start: Die Firewall wird sich melden und Netzwerkfreigaben von ihnen wünschen. Ignorieren sie dies nicht!

Nach dem ersten Start (Doppelklick) stellen Sie bitte die Adresse des Brokers ein. Dazu:

- 1. Menü "Programm" / "Optionen" auswählen
- 2. Zur Karteikarte "Netzwerk" wechseln
- 3. In der Gruppe "Zentraler Informationsverteiler"
	- 1. Den Standort des Broker auswählen
		- 1. Ist 'Hier integriert, 'RAILserver' oder 'Individuell'
	- 2. Optional die IP-Adresse eingeben
- 4. Beenden sie den Dialog

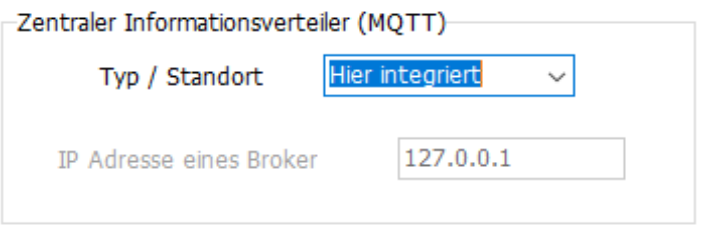

Nun sollte beim erneutem Klick auf "Programm" die Brokeradresse angezeigt werden. Ist diese IP rot, dann ist die Adresse falsch angegeben oder der Broker nicht gestartet.

Jetzt können für alle Funktionen die gewünschten Einstellungen vorgenommen werden.

## <span id="page-7-0"></span>**Synchronisation der Zeiten**

Es wird zentral eine einstellbare Modellbahnzeit bereitgestellt. Sie wird ab allen Railware 7.38 Versionen, Minicar und ab Light@Night 4.3 selbsttätig empfangen. Das gilt auch für unsere Elektronik wie DC-Light Classic Master und den RGB Master. Unsere Zentrale die Lenz Zentralenversion 4 wird diese Zeiten auch an das DCC Gleissignal weiterleiten.

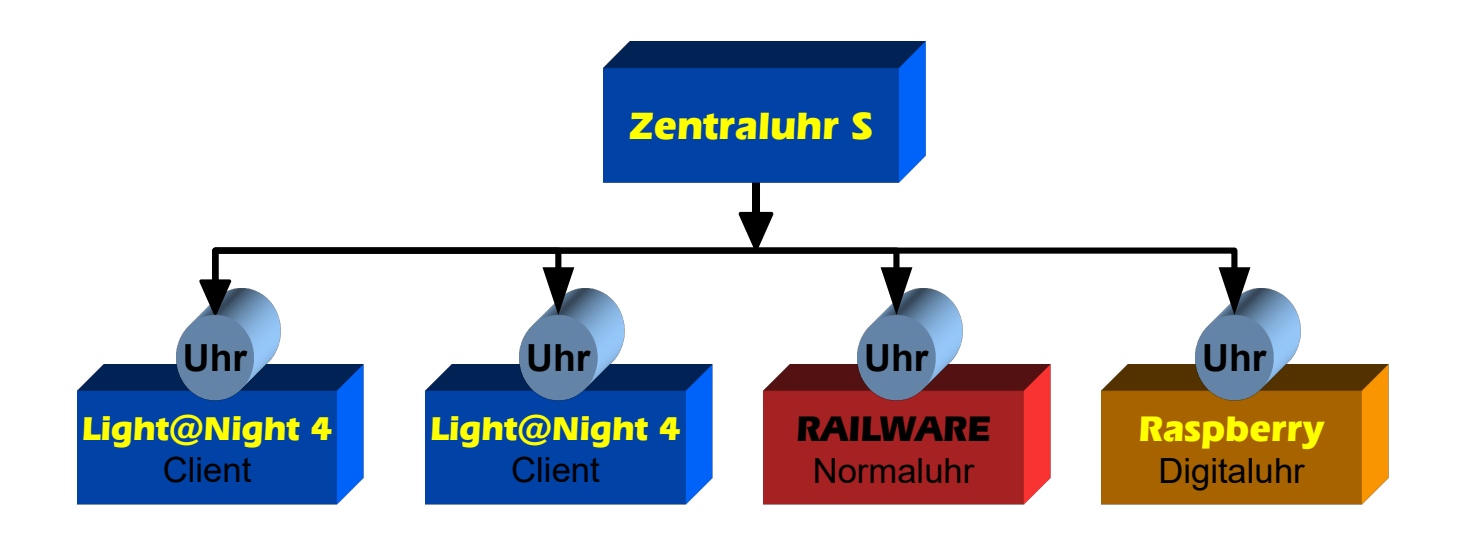

Unsere Hard- und Softwaresysteme verhalten sich wie ein Empfangsgerät; also eine Normaluhr oder "Client". Light@Night hat eine Uhrenfunktion eingebaut. Sie ist bei einer Einzelinstallation immer aktiv. Startet eine Zentraluhr, dann wird die eingebaute Uhr zu einem ferngesteuerten Client.

Wird die Zentraluhr abgeschaltet, übernimmt wieder die interne Light@Night Uhr.

Eine Zentraluhr hat die Priorität 1. Andere Software hat die Priorität 3. Eine Zentraluhr kann auch die Priorität 2 bekommen. Dies wird durch einen Aufrufparameter LN 2 erreicht, der in einer Windows Programmverknüpfung anzugeben ist.

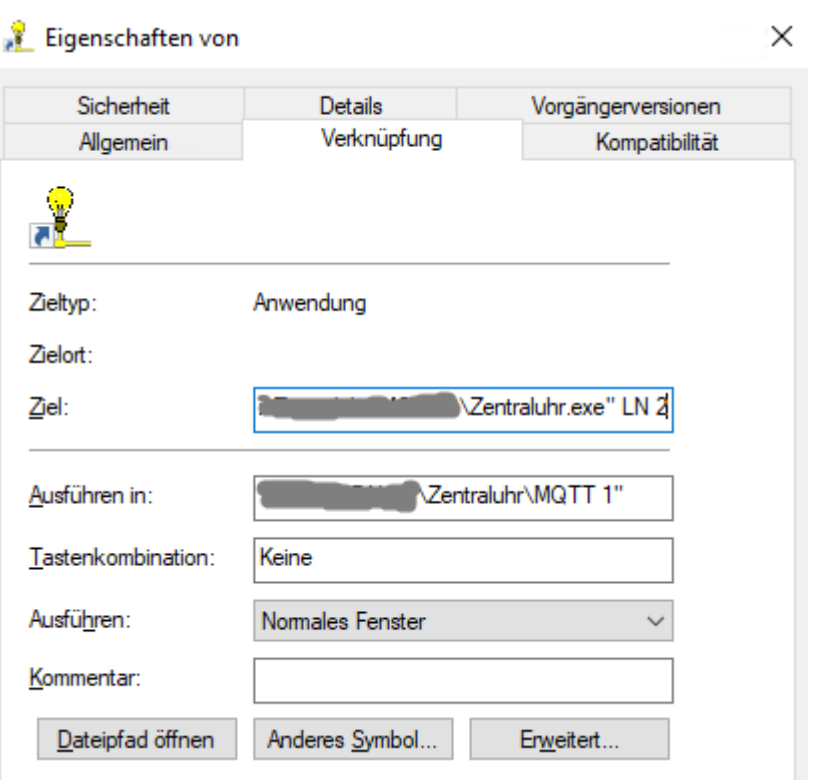

Sind mehrere Zentraluhren im Netz, ist die Uhr mit Priorität 1 aktiv und steuert die Schnittstellen. Andere Zentraluhren zeigen dann "Bereit" statt "Aktiv" an.

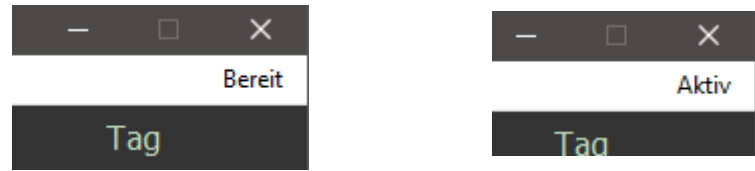

Ist eine Zentraluhr nicht "Aktiv" aber "Bereit", kann sie trotzdem alle zentralen Start- und Stoppbefehle auslösen. Sie werden selbsttätig von der aktiven Uhr ausgeführt.

### <span id="page-9-1"></span>**Konfiguration**

Stellen sie die Dämmerungszeiten und -dauern im Dialog ein. Wenn sie bereits Light@Night betreiben, übernehmen sie diese Werte aus dessen Installation. Dann müssen die Schaltzeiten und -gruppen nicht mehr in Light@Night angepasst werden.

### <span id="page-9-0"></span>**Tageszeiten**

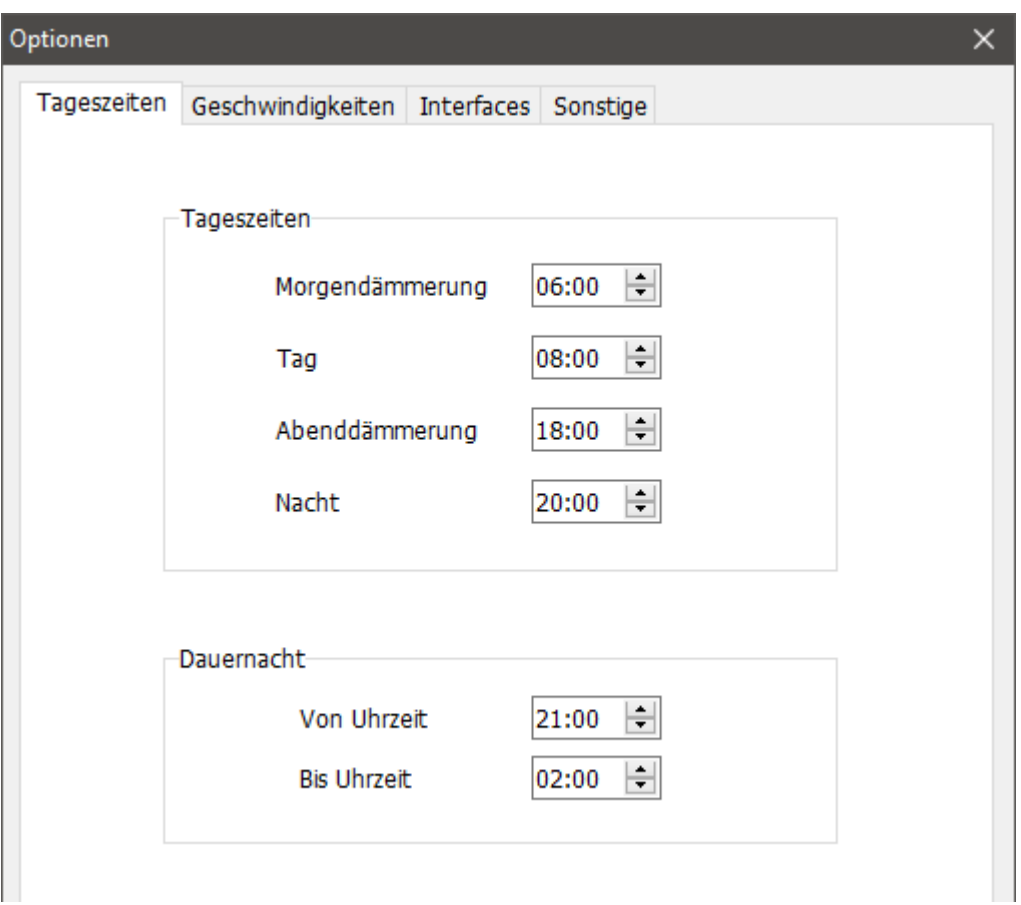

Die Einstellung der Tageszeiten dient im wesentlichen der Zeitsteuerung von Light@Night und des Raumlichts. Einstellbar ist der Beginn der Morgendämmerung, des Tages, der Abenddämmerung sowie der Nacht. Für jede dieser Tagesphasen kann eine eigene Geschwindigkeit eingestellt werden.

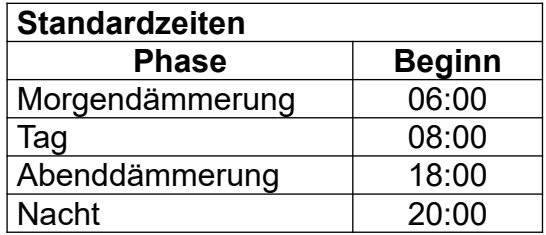

Andere Programme werten die Tagesphasen ebenfalls aus. So kann die Wagenbeleuchtung am Tag abgeschaltet oder das Fahrlicht von Autos in dunklen Phasen angeschaltet werden - auch bei Regen oder Gewitter.

Ja nach Tageszeit wird die Zentraluhr schneller oder langsamer laufen. Das ist gewünscht, weil Lichteffekte auf die Modellbahn sehr interessant sind und während der Dämmerungen viel mehr passiert als am Tag.

### <span id="page-10-0"></span>**Geschwindigkeiten**

Durch die Angabe von Laufzeiten wird festgelegt, wie lange Dämmerungen sowie Tag und Nacht dauern. Die Summe ergibt dann den ganzen Modellbahntag. Die Zeiten werden in realen Sekunden oder Minuten angegeben.

#### **Aus der Praxis**

Die wenigen professionellen Modellbahnen arbeiten mit einem Tag von 5 bis 10 Minuten und einer Nacht von 1 bis 3 Minuten. Die Dämmerungen sind meist so gewählt, wie sie technisch umgesetzt werden können.

Hier geht es eher nicht um die maßstäbliche Umsetzung der realen Uhrzeit zur Modellzeit, sondern um die Empfindung der realen Betrachter.

Der Vollständigkeit halber:

1 Tag =  $24$  Stunden = 1.440 Minuten 1 Dämmerung von 2 Stunden = 120 Minuten Im Massstab 1:87 ist 1 Tag =  $\sim$  6 Minuten

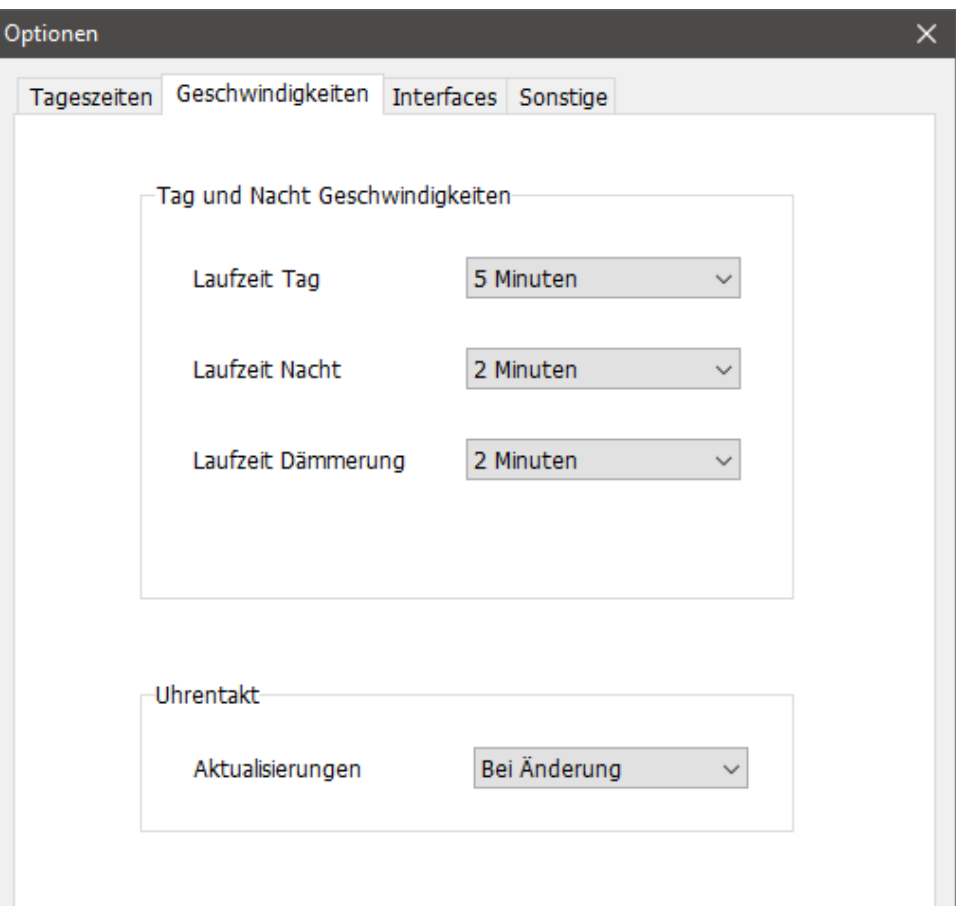

### <span id="page-11-2"></span>**Tag und Nacht Geschwindigkeiten**

Legt fest, wie viele Sekunden oder Minuten eine Tagesphase dauert.

### <span id="page-11-1"></span>**Uhrentakt**

Legt fest, wann und wie oft eine Aktualisierung der Zeit an die eingebuchten Empfänger gesendet wird. Die Standardeinstellung ist "Bei Änderung".

### <span id="page-11-0"></span>**Eingebaute Stoppuhr**

Es ist eine einfache Stoppuhr eingebaut, die später noch hilfreich sein kann. Sie befindet sich in der linken Systemzeit Anzeige.

Der Ablauf ist: Mit dem ersten Mausklick startet die Stoppuhr unsichtbar. Beim 2 Mausklick stoppt sie und zeigt für etwa 4 Sekunden die gemessene Zeit in roten Ziffern an.

### <span id="page-12-1"></span>**Netzwerkeinstellungen**

Hier befinden sich alle Einstellungen für die Kommunikation im Netzwerk.

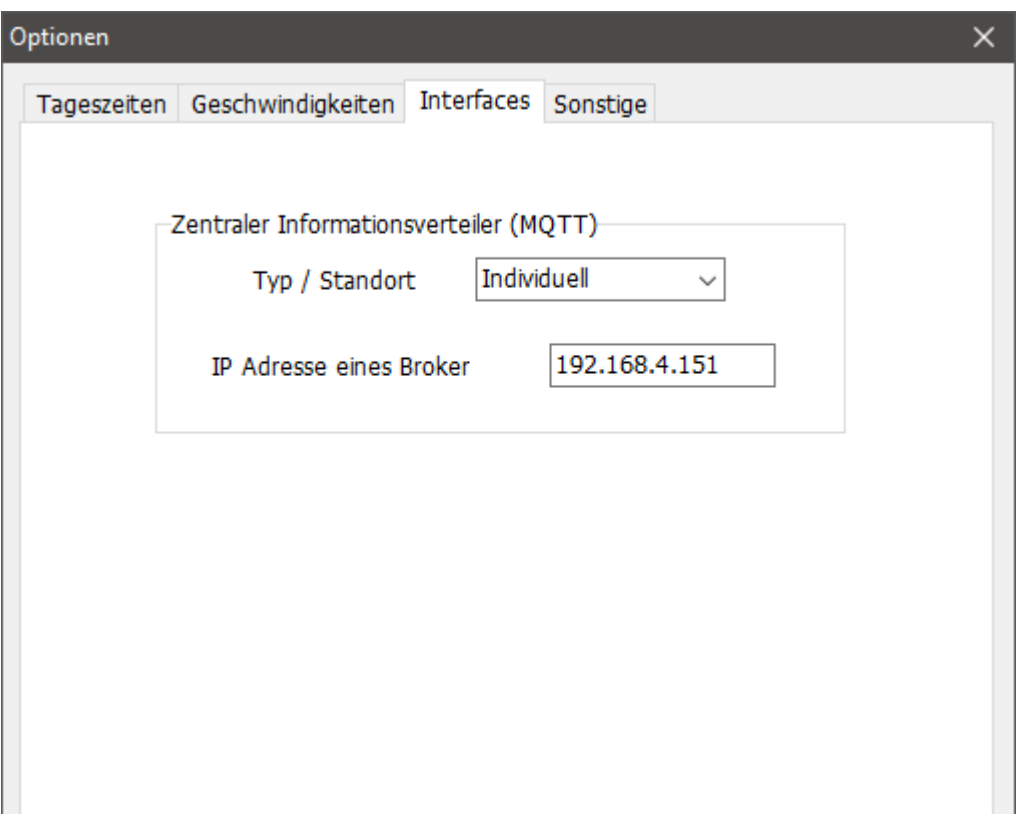

### <span id="page-12-0"></span>**Zentraler Informationsverteiler**

#### **Typ / Standort**

Befindet sich ein Broker auf diesem PC, weil hier ein Mosquitto Broker installiert wurde oder der Interne von Railware, Light@Night oder der Zentraluhr ausreicht, ist die Einstellung "Hier integriert" zu wählen. "RAILserver" ist dann richtig, wenn es einen installierten RAILserver gibt. Dann liegen die weiteren Einstellungen bereits vor. Die letzte Einstellung "Individuell" ist zu wählen, wenn der Broker eine andere IP-Adresse erreichbar ist, die dann gesondert angegeben werden muss.

#### **IP Adresse eines Broker**

Nur wenn "Typ / Standort" "Individuell" ist. Eingabe einer gültigen IP-Adresse des Brokers, der verwendet werden soll.

**Hinweis:** Es gibt auch öffentliche Broker. Wegen der Gefahr des Mitlesens von Nachrichten sollten sie diese NICHT verwenden!

## <span id="page-13-2"></span>**Sonstiges**

Einige selten benötigte Einstellungen und Funktionen.

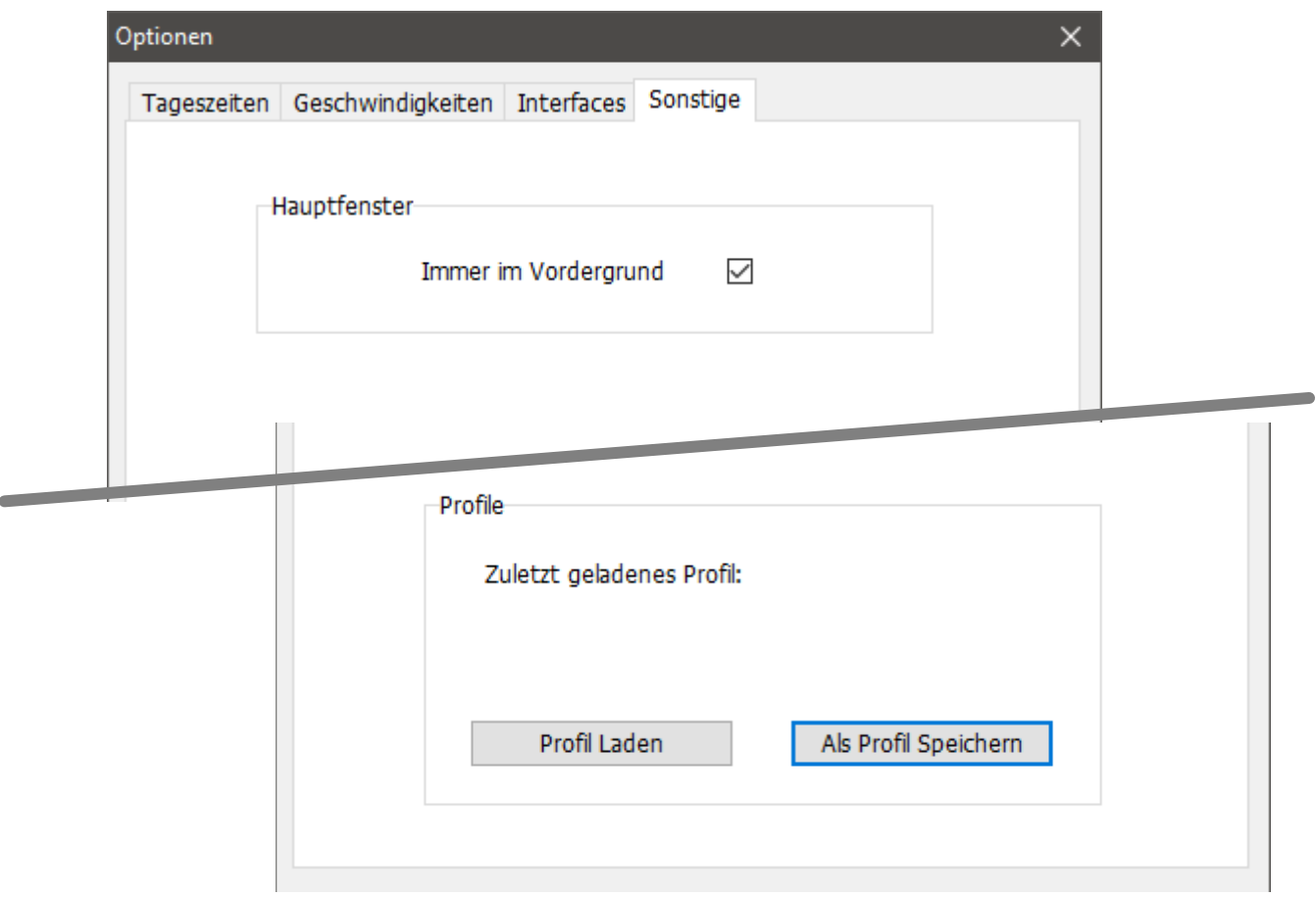

### <span id="page-13-1"></span>**Immer im Vordergrund**

Bewirkt die Darstellung des Hauptfensters im Vordergrund vor allen anderen Fenstern.

### <span id="page-13-0"></span>**Profile**

Ermöglicht die Speicherung aller Einstellungen als Profildatei die im PC in einem Ordner gespeichert werden. Wird nichts anderes angegeben, ist dies der Ordner Dokumente. Ist zur Nutzung verschiedener Situationen gedacht. Bei Vereinen zum Beispiel 'Intern' und 'Fahrtag', als Backup zur Sicherung der Einstellungen oder beim Probieren verschiedener Konfigurationen.

Profile haben die Dateiendung: .ZUprofil.

### **Profil Laden**

Lädt eine Datei mit einem Profil und ersetzt damit die bisherigen Einstellungen.

### **Als Profil Speichern**

Die aktuellen Einstellungen werden als Profildatei gespeichert.

## <span id="page-14-1"></span>**Bedienung**

### <span id="page-14-0"></span>**Menü "Programm"**

Hier findet sich wichtige Statusinformationen zur Betriebsbereitschaft.

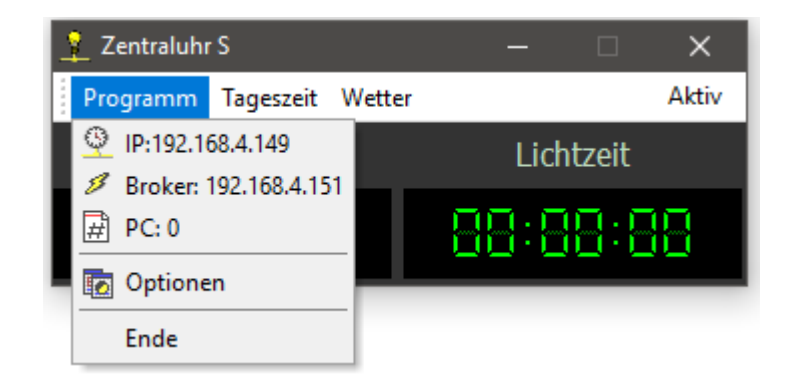

### **IP:**

Die IP Adresse des PC auf der die Zentraluhr läuft.

### **Broker:**

Die IP-Adresse des MQTT Brokers den diese Zentraluhr verwendet. Dies ist entweder 127.0.0.1 für "diesen PC" oder eine reale Adresse. Wie z.B. "192.168.1.111". Ist der Wert rot geschrieben, ist der Broker nicht erreichbar. Es findet keine Synchronisation oder Befehlsübertragung statt.

### **PC:**

Anzahl der MQTT Empfänger, die Nachrichten zur Synchronisation oder Befehle empfangen. Diese müssen nicht zwangsläufig mit der Zentraluhr zusammenhängen. Es kann sich z.B. auch um Gleisbildübergaben zwischen Railware Rechnern, Statistiken oder andere Befehle handeln.

### <span id="page-15-0"></span>**Menü "Tageszeit"**

Start und Stopp der einzelnen Tagesphasen. Dazu eine "Dauernacht", die permanent Light@Night steuert und zwischen 2 nächtlichen Zeiten nahtlos vor und zurück läuft. Ein "Servicelicht" schaltet alle Farben und Adressen auf maximal eingestellte Helligkeiten.

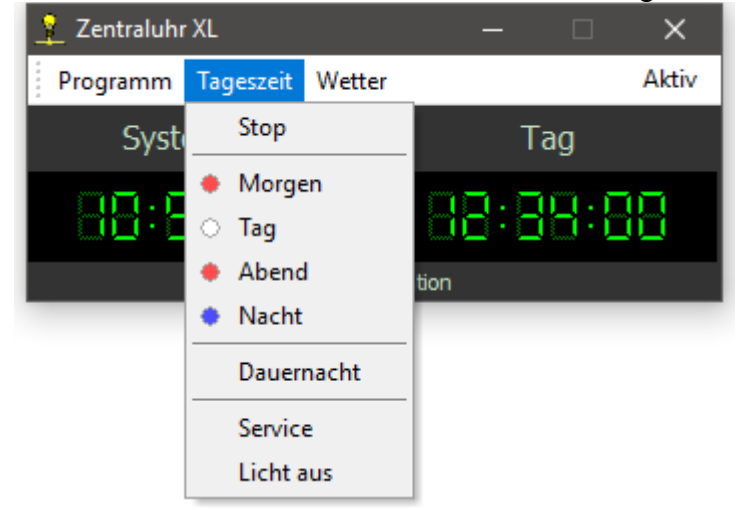

Ein Teil dieser Funktionen entspricht im Wesentlichen denen in Light@Night. Nur mit dem Unterschied, dass sie zentral mit allen gestarteten Light@Night Systemen synchronisiert starten.

#### **Stop**

Alle Light@Night Systeme werden gestoppt und die dortigen Funktionen gehen aus. Railware beendet die Wagenlicht Funktionen.

#### **Morgen**

Die Light@Night Systeme starten mit der Morgendämmerung (meist 06:00). Railware schaltet nach und nach das Wagenlicht aus.

#### **Tag**

Die Light@Night Systeme starten mit dem Tag (meist 08:00).

#### **Abend**

Die Light@Night Systeme starten mit der Abenddämmerung (meist 18:00). Railware schaltet nach und nach das Wagenlicht ein.

#### **Nacht**

Die Light@Night Systeme starten mit der Nacht (meist 20:00).

#### **Service**

Beim Servicelicht gehen alle Lichter auf maximale Helligkeit. Gleichzeitig werden die Light@Night Systeme für Lichteffekte ausgeschaltet (inaktiv).

#### **Licht aus**

Die Raumbeleuchtung in allen Light@Night Systemen wird ausgeschaltet.

### <span id="page-16-0"></span>**Menü "Wetter"**

Hier können auf Wunsch außerhalb der in den Light@Night Optionen vorgegebenen Einstellungen verschiedene Funktionen manuell bei Light@Night gestart werden.

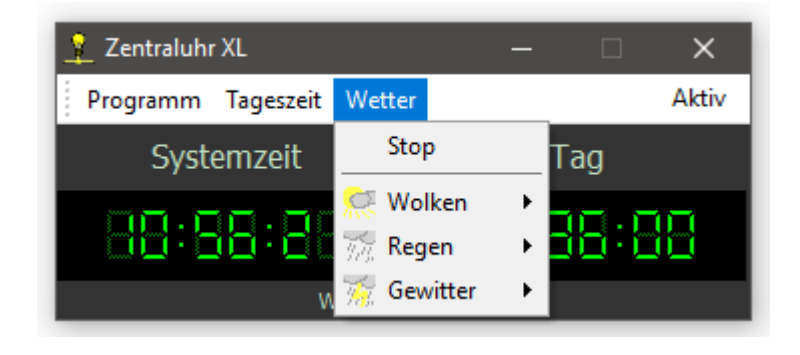

Diese Funktionen werden in Light@Night ausgeführt.

#### **Wolken / Regen / Gewitter**

Startet sofort und zu jeder Tageszeit den ausgewählten Effekt. Auch dann, wenn das Uhrensystem gestoppt ist.

#### **Nahes Gewitter**

Startet sofort (nach wenigen Sekunden) die Teilsequenz eines nahen Gewitters.

## <span id="page-17-1"></span>**Gesetzliche Bestimmungen**

Änderungen im Sinne des technischen Fortschritts können ohne Ankündigung vorgenommen werden.

Keine Haftung für technische und drucktechnische Fehler.

Alle verwendeten Firmenbezeichnungen und Warenzeichen werden anerkannt. Ihre Verwendung erfolgt ausschließlich zur Dokumentation.

**Die Installation von allgemeinen Beleuchtungen und Steckdosen, LED-Steuerungen, LED-Leisten, LED-Decodern und geeigneten Netzgeräten darf nur durch eine zugelassene Elektrofachkraft unter Beachtung aller gültigen Vorschriften und Normen vorgenommen werden.**

**Wir übernehmen keine Haftung für Folgeschäden bei nicht sachgemäßer Montage und Betriebsweise der Bauteile.**

## <span id="page-17-0"></span>**Weitere Handbücher**

Bitte beachten sie auch unsere ausführlichen Informationen in den Handbücher zu

**Light@Night 4** oder 5, dem **LED-Handbuch**, dem Handbuch zum **DMX-Decoder** und eventuell dem demnächst erscheinenden **Netzwerk Handbuch**. Spezifische Hinweise finden sich auch im Handbuch zu Railware 7 oder 8.

Link zur PDF Dokumentation: **https://doku.railware.de/Dokumentation**

## **Notizen:**